# **free@home als Alarmmelder** Kleine Alarmanlagenfunktion

## **GPG Building Automation**

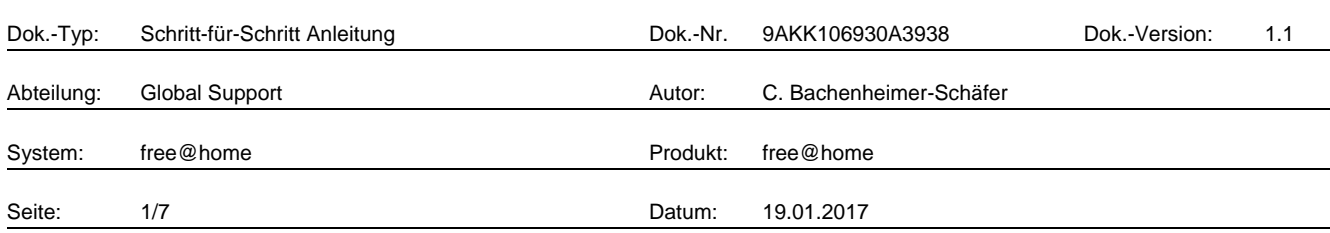

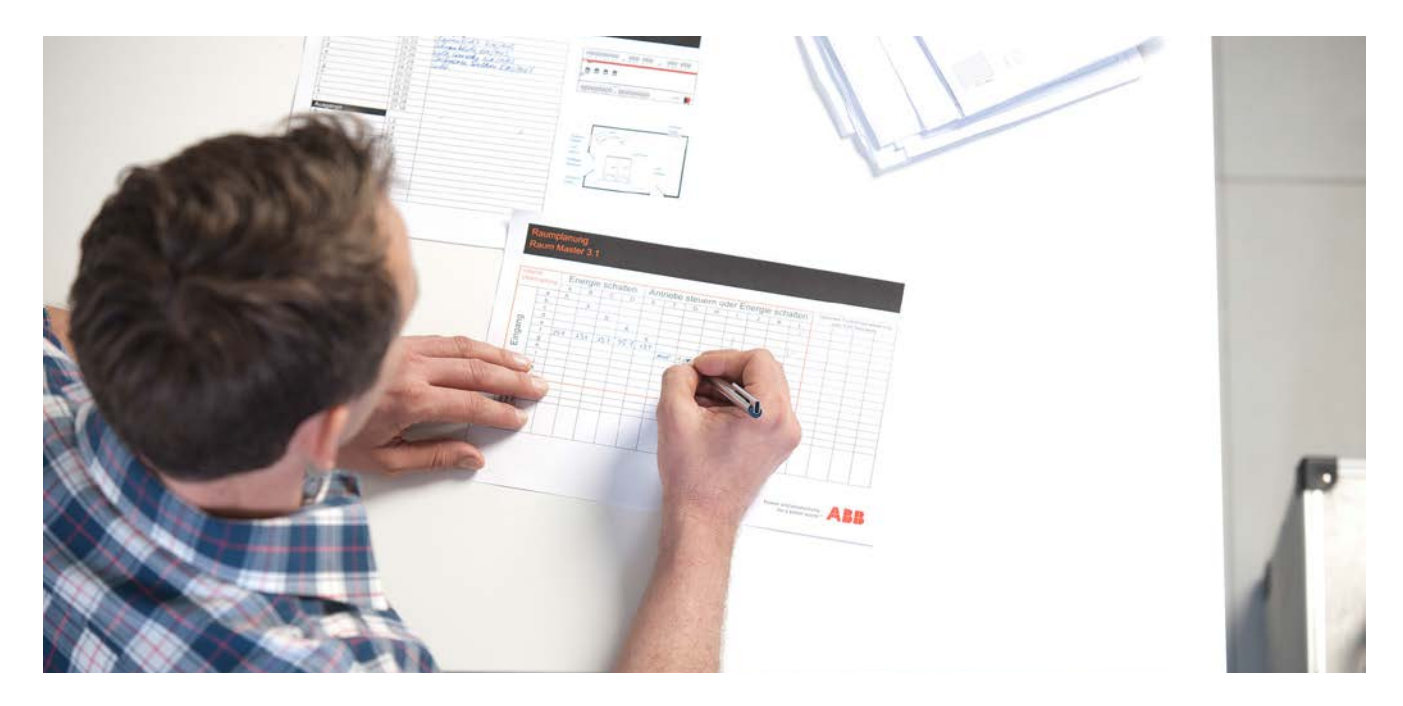

#### **Haftungsausschluss:**

Es dient zur technischen Information und soll Anregungen zum Einsatz geben.

Dieses Dokument ersetzt **nicht** die technischen Informationen zur Projektierung, Montage und Inbetriebnahme des Produkts. Technische Änderungen und Irrtümer sind vorbehalten.

Trotz Überprüfung des Inhalts dieser Druckschrift auf Übereinstimmung mit der Hard- und Software können Abweichungen nicht vollkommen ausgeschlossen werden. Daher können wir hierfür keine Gewähr übernehmen. Notwendige Korrekturen fließen in neue Versionen des Dokuments ein.

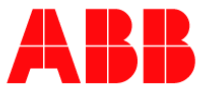

# **Einführung**

Dieses Dokument hilft bei der Erstellung einer kleinen Alarmanlagefunktion mit free@home. Bei Abwesenheit agieren die Melder als Alarmmelder und lösen bei Bewegung eine Panikszene aus. Gleichzeitig wird eine E-Mail oder Push-Nachricht versendet.

## **Ziel des Dokuments**

− Dieses Dokument dient als Anleitung für den Elektroinstallateur bzw. Benutzer und hilft bei der Erstellung einer kleinen Alarmanlagenfunktion mit free@home.

#### **Inhalt**

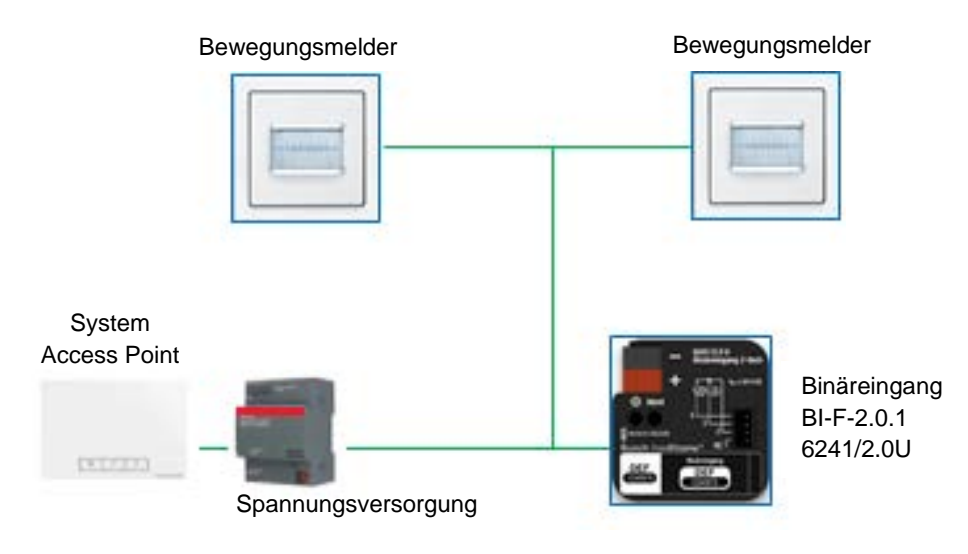

Fig. 1: Schaltbild

1. Aktionsmonitor öffnen:

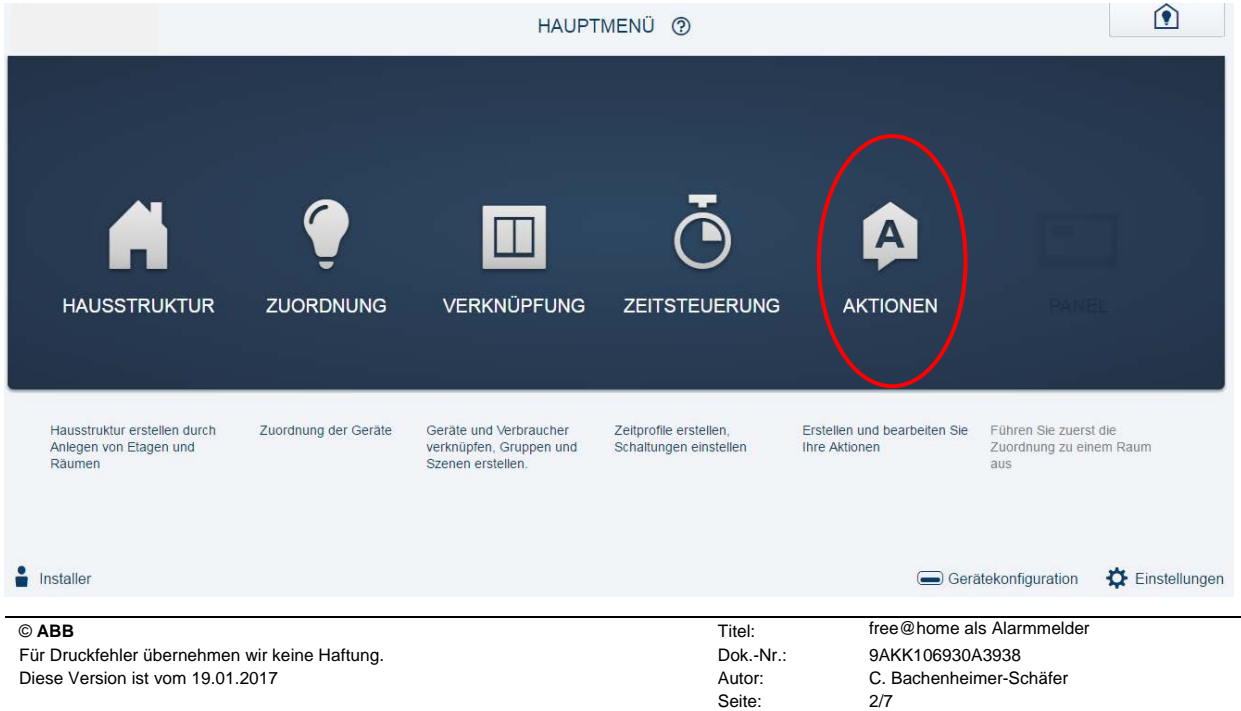

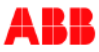

# 2. Neue Aktion hinzufügen:

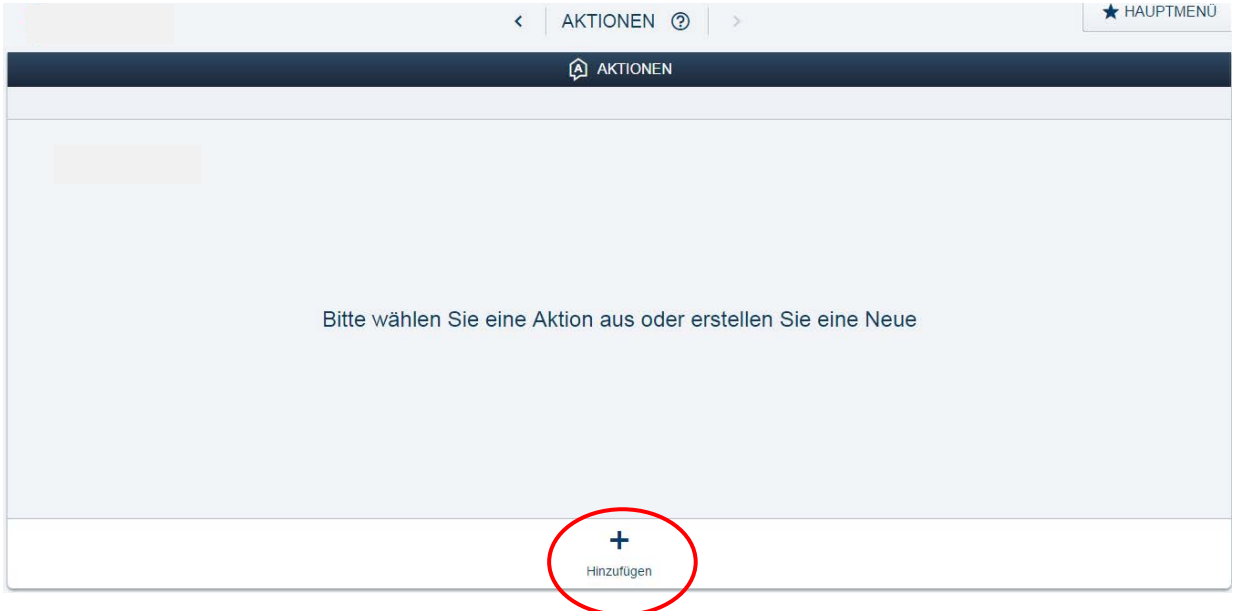

# 3. Aktion benennen  $- z.B.$  "Alarmfunktion"

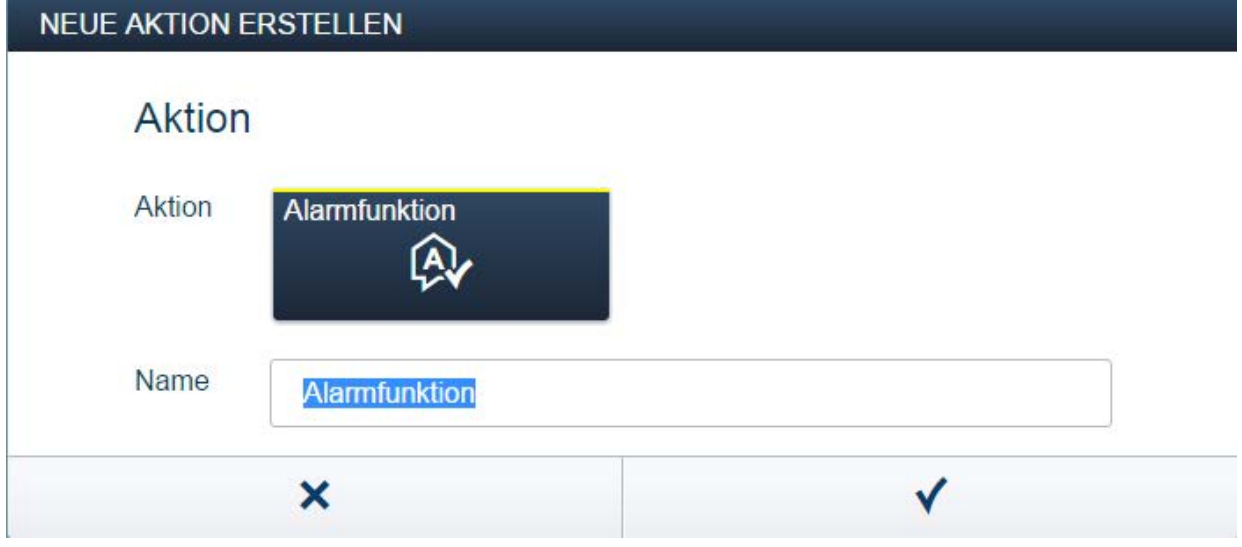

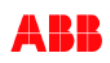

#### 4. Vorbedingung auswählen:  $\mathbf{I}$

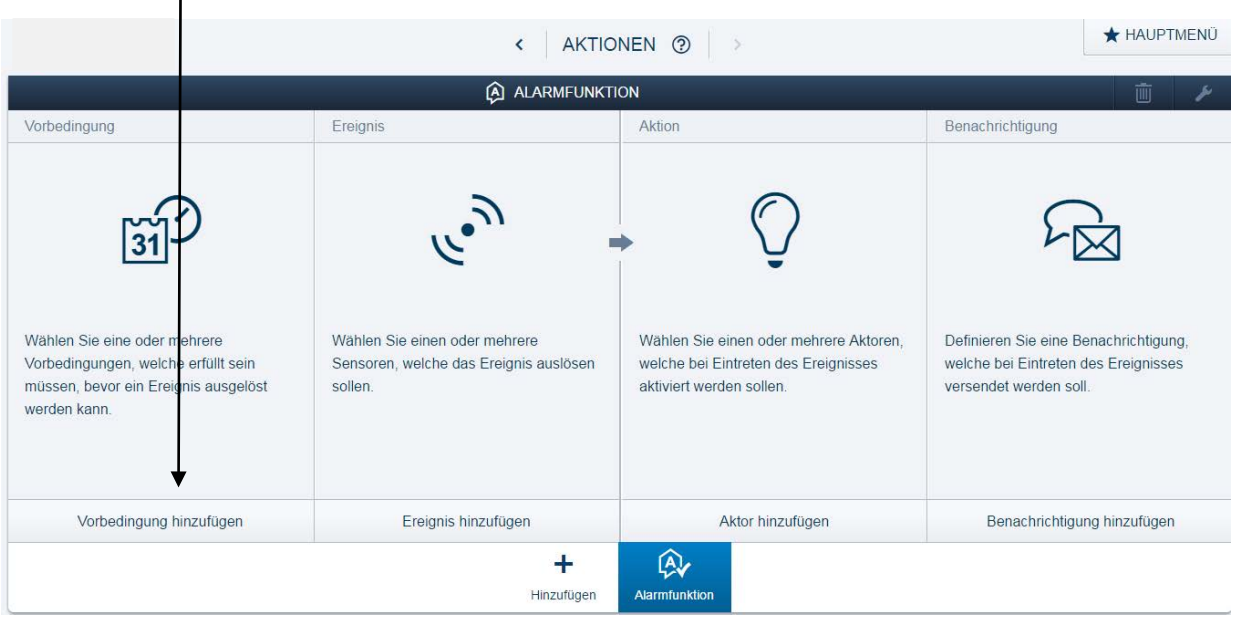

Für die Aktivierung der Alarmfunktions-Bedingungen gibt es verschiedene Möglichkeiten. Zum Beispiel: ab einer bestimmten Uhrzeit, bei Nacht/Tag, oder bei Abwesenheit (dazu den Binäreingang an den Schließkontakt der Haustür anschließen), oder durch aktive Scharfschaltung. Letztere Möglichkeit kann beispielsweise über einen Schlüsselschalter, der auf einen Binäreingang geschaltet wird, erfolgen. Die zuletzt genannte Möglichkeit dient als Beispiel für die folgende Beschreibung.

Bei dem Binäreingang (z. B. BI-F-x.0.1 (6241/x.0)) handelt es sich um einen Tastsensor:

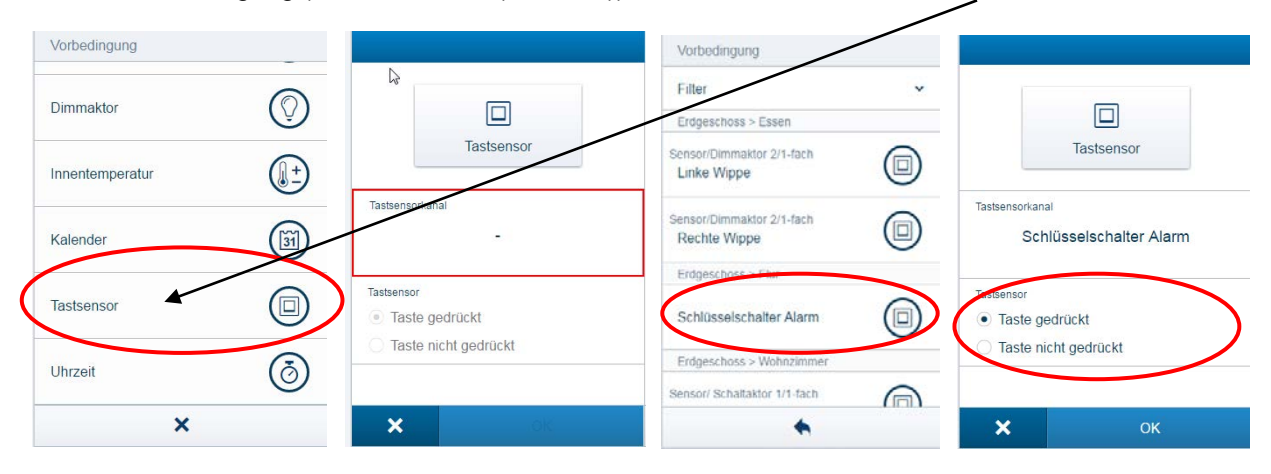

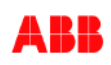

5. Im Bereich "Ereignis" werden nun ein oder mehrere Bewegungsmelder hinzugefügt, die den Alarm auslösen sollen. Dies können sowohl free@home-Melder als auch konventionelle Melder sein, die auf einen Binäreingang gelegt worden sind.

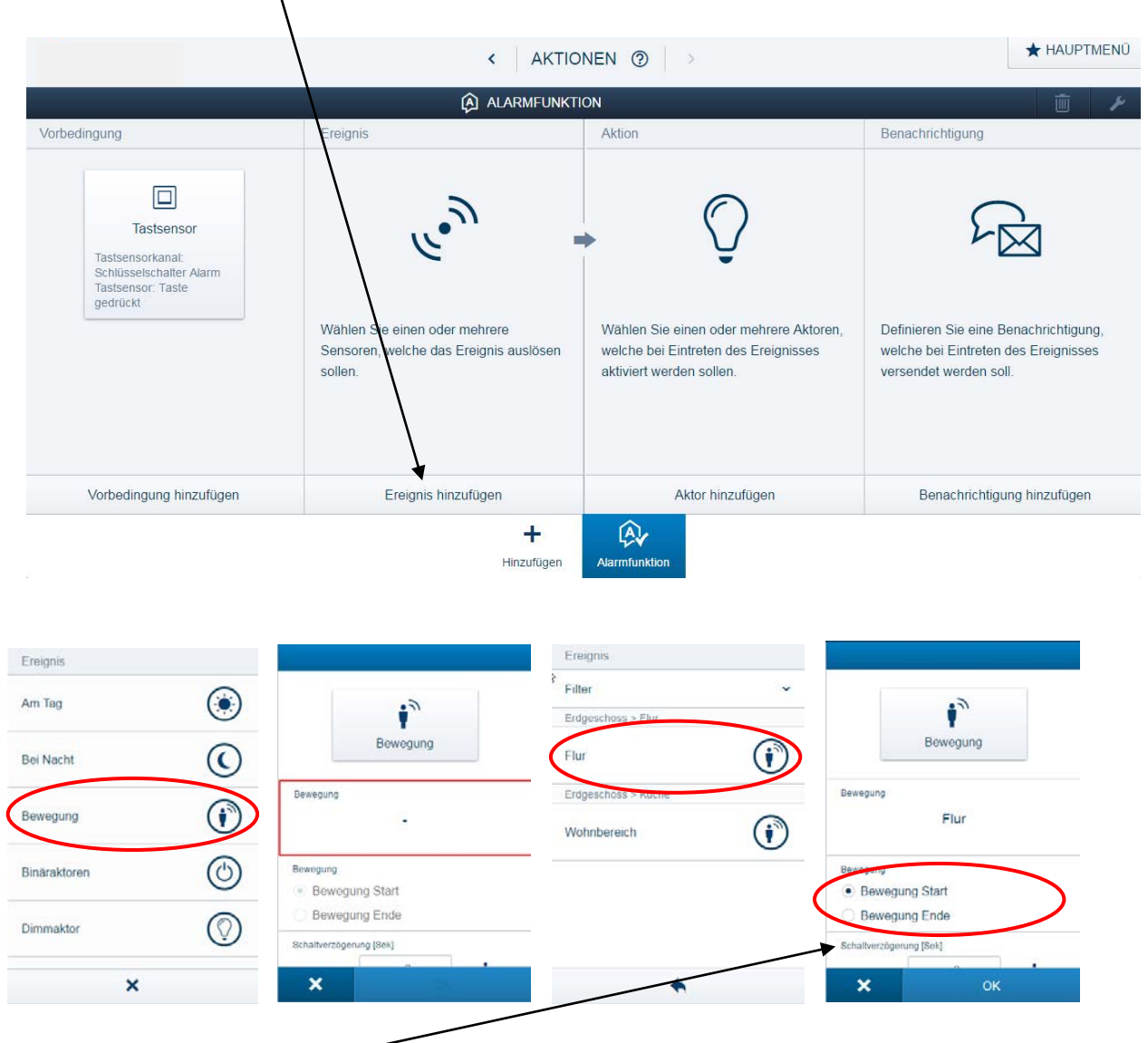

**Hinweis:** Eine Schaltverzögerung empfiehlt sich z.B. bei einem Melder im Flurbereich. Diese sollte so gewählt werden, dass man auch ohne Auslösen des Alarms bis zum Schlüsselschalter kommt und so die Alarmfunktion deaktivieren kann.

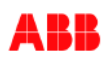

6. Über "Ereignis hinzufügen" können nun noch weitere Melder eingefügt werden (Ablauf s.o.). Diese sind dann "ODER"-verknüpft

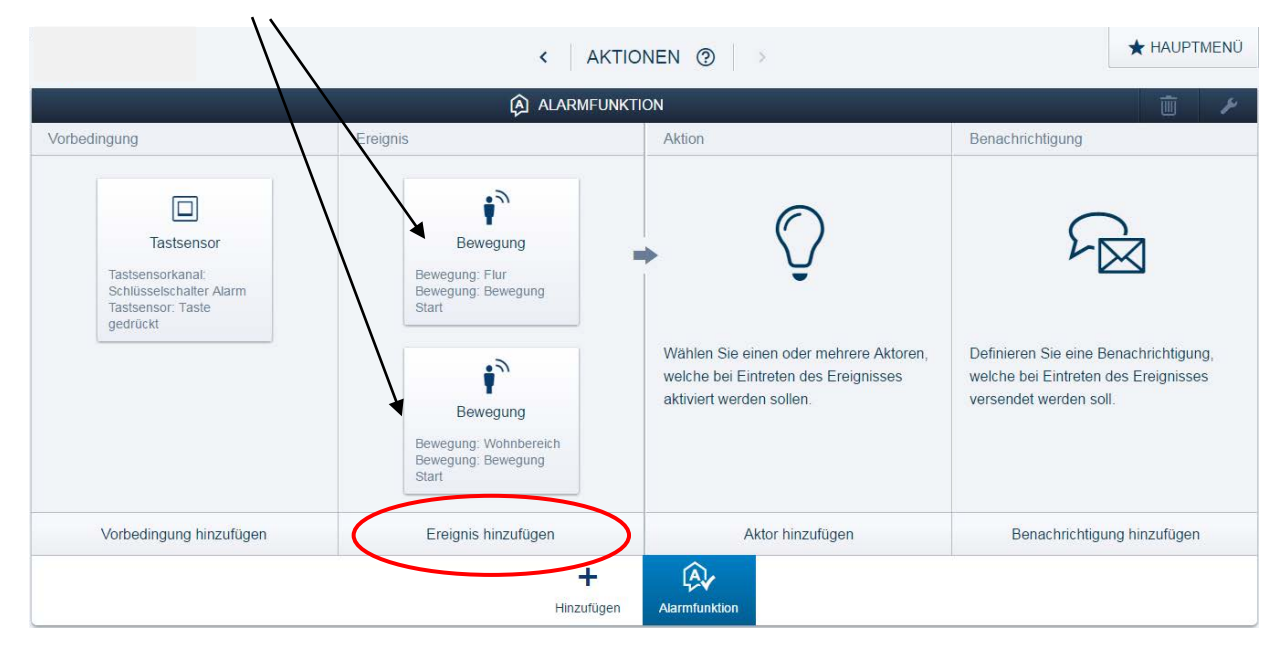

7. Unter "Aktor hinzufügen" kann nun eine zuvor angelegte Lichtszene "Panik" ausgelöst oder Jalousien angesprochen werden. Auch hier sind mehrfache Aktionen möglich. Z. B. das Ansteuern eines Relais, das in Verbindung mit einer Telefonanlage einen Anruf absetzt, oder eine Sirene aktiviert.

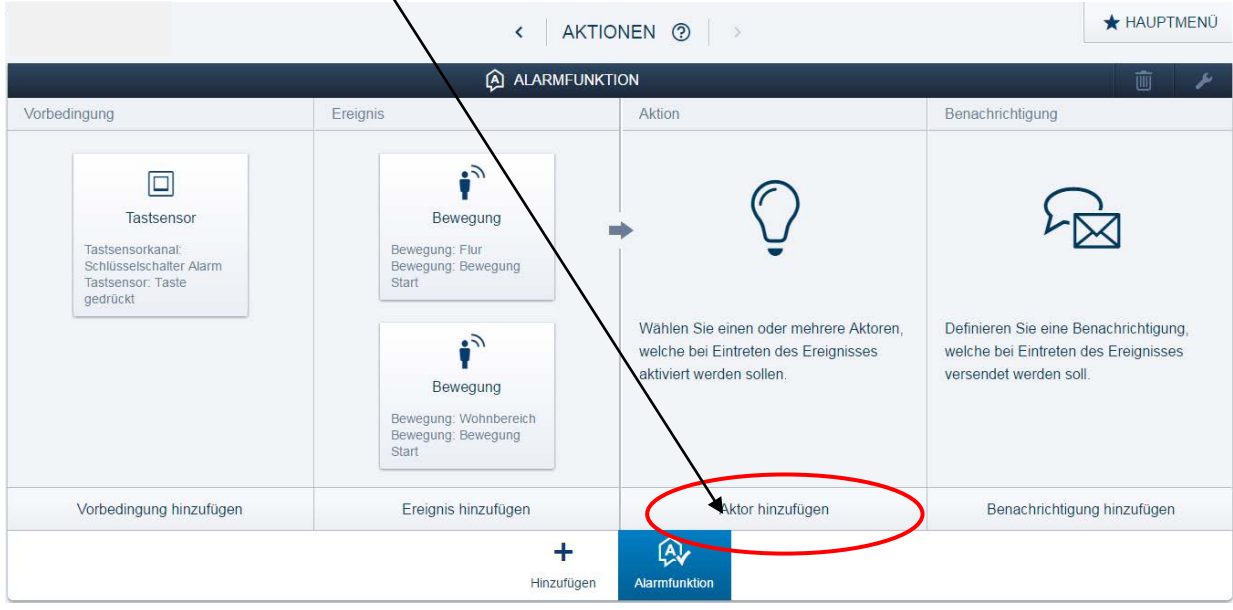

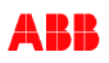

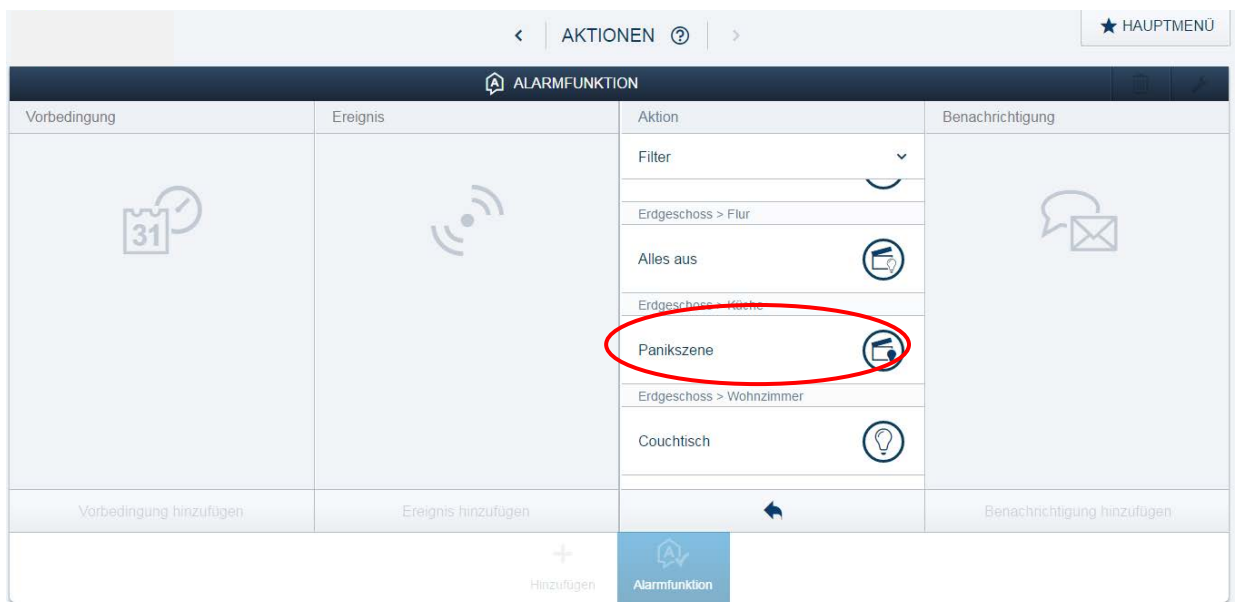

8. Als letztes wird nun eine optionale Alarmmeldung angelegt. Der Text kann frei gewählt werden und es kann zwischen E-Mail, Push- oder Pop-up-Nachricht, die an einem free@home Monitor erscheinen soll, gewählt werden.

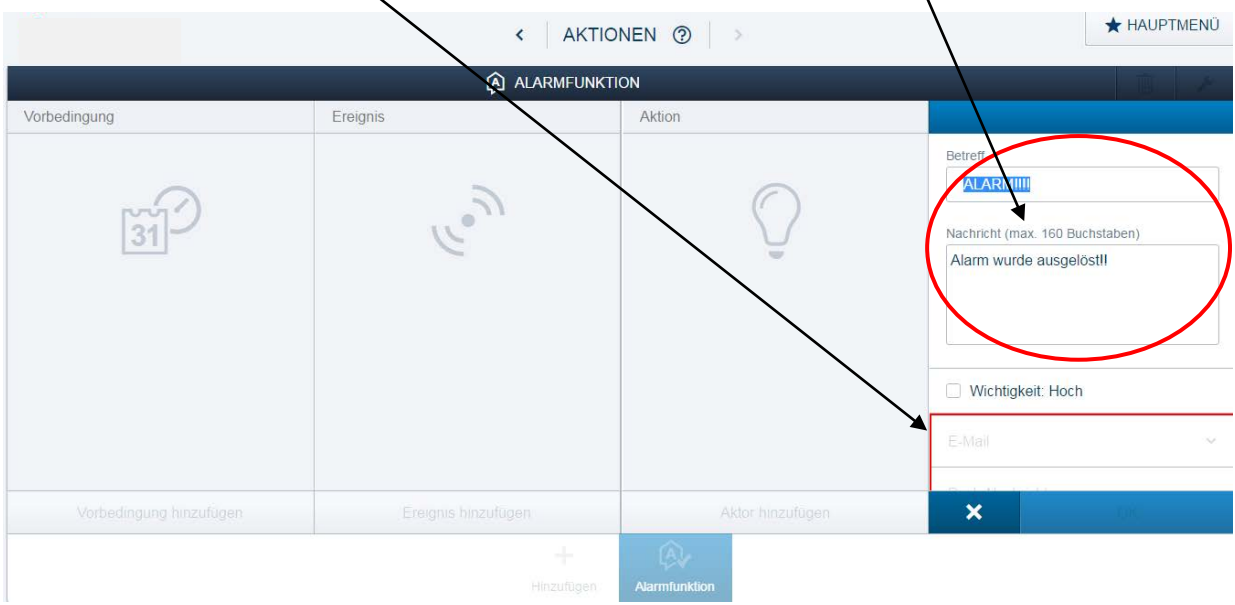

# **Verweise auf andere Dokumente**

- − [FAQ Home and Building Automation](http://new.abb.com/low-voltage/products/building-automation/support/faq)
- − [FAQ free@home](http://faq.abb-buildingautomation.com/de/index.php?action=show&cat=31)
- − [Engineering Guide Database](http://new.abb.com/low-voltage/products/building-automation/support/engineering-guide-database)

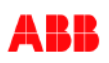